<論文>

## ICT を活用した「左右」「上下」から成る文字の組み立て方に関する 汎用的理解 -モーフィングソフトを用いた書写学習の実践例-

小林比出代 信州大学学術研究院教育学系

Comprehensive Understanding of How to Construct Characters Composed of 'Left and Right' and 'Up and Down' Structures by Using ICT: Practical Examples of Learning 'Shosha' by Using Morphing Software

KOBAYASHI Hideyo: Institute of Education, Shinshu University

 Until now, it has been difficult to hold active discussions on the use of ICT in 'Shosha' education. However, due to the Central Council for Education's 'Measures to Enhance Teachers' Ability to Teach with ICT in Teaching Courses' notice, as well as an increasing need for online-based lessons to prevent the spread of COVID-19, it is now more important than ever before to be able to use ICT. This paper presented an analysis of the class practice with the aim of developing teaching materials for 'Shosha' courses, considering in particular how to utilize ICT in 'Shosha' lessons. The examples described in this paper are based on the author's class content in 'Computer-aided Education B' for undergraduate students and 'Practice for Developing Japanese Language Teaching Materials' for post-graduate students of education.

【キーワード】 書写学習 ICT 活用 モーフィングソフト 文字の組み立て方 汎用的理解

#### 1.はじめに ―研究の背景及び目的―

1.1 教師に求められる ICT を活用した指導力

本稿は、教育学部における専門授業開始直後の2年生、及び専門知の深化に努め始めた 教職大学院 1 年生が,国語科書写の教材開発に関して,書写学習における ICT の活用方法 を具体的に検討し,実際に教材制作することを目的とした授業実践を分析したものである.

2019(令和元)年 12 月,GIGA スクール構想の実現に関して,文部科学大臣の「メッセ ージ」が発表された1.その際,「ICT 環境の整備は手段であり目的ではない」が,「子供 たちが ICT を適切・安全に使いこなすことができるようネットリテラシーなどの情報活 用能力を育成していくことも重要」であり,「創造性を育む教育 ICT 環境の実現に取り組 んで」ほしい旨提言がなされた. 現在では、文部科学省の GIGA スクール構想に基づき,

「多様な子供たちを誰一人取り残すことなく,子供たち一人一人に公正に個別最適化され, 資質・能力を一層確実に育成できる教育 ICT 環境の実現」2が重視されている.2020(令和 2)年度から小学校で完全実施となった学習指導要領には「ICT を活用した学習活動の充実」 が明記され,また,文部科学省 HP には,「教科指導における ICT 活用の推進と教員の指 導力向上」として,「文部科学省が毎年度実施している『学校における教育の情報化の実態 等に関する調査』によると,教員の ICT 活用指導力は年々向上しているものの,授業中に ICTを活用して指導する力や児童生徒のICT活用を指導する力などに自信を持っていない と回答する教員が一定数存在しています. 文部科学省では, [中略] 今後とも教員の ICT 活用指導力の向上を図ることとしています.」3と述べられている.

2020(令和 2)年 10 月には,「学校の ICT 環境整備の充実に対応した教員養成等の充実に ついて」4をふまえ,中央教育審議会初等中等教育分科会教員養成部会から「教職課程にお ける教師の ICT 活用指導力充実に向けた取組について」(以降当該文書に倣って「ICT 活 用指導力の向上に関する取組」と表記する)が通知された5.GIGA スクール構想によって 児童生徒「1 人 1 台端末」の教育環境を活かした指導が求められるようになったことで, 教師は ICT を活用した指導力の向上が必然となった.さらに,「ICT 活用指導力の向上に 関する取組」には,教職課程を置く国公私立大学や指定教員養成機関では「教職課程の「各 教科の指導法」などの授業において学生が教師の ICT 活用指導力について,より実践的に, 確実に身に付けることができるよう」に努め,「特定の科目に限らず教職課程の授業全体で ICT を積極的に活用することが望まれる」と記されている.その上で,「学校を取り巻く ICT 環境は急速に変化していることから,各大学等の取組もこうした変化に遅れることな く対応していくことが必要である.」としている.

1.2 これまでの書写教育と ICT の活用

 これまでの書写教育では,学校での授業実践の場においても,教員養成の場においても, ICT の活用について活発な論議が展開しにくかった実態は拭えない.しかし,「ICT 活用 指導力の向上に関する取組」等から希求される現況に,2020(令和 2)年度の新型コロナウ イルス感染症拡大防止対策に伴うオンラインを前提とした授業形態への熟慮が相俟って, 書写学習の教材開発における ICT の活用に関して検討をする必要性,かつ,教職課程を設 置している大学や教員養成系学部の学生が,教師として,書写学習の場面で対応できるICT 活用指導力を確実に習得できるように努める必要性が吃緊のものとなった.

1.3 本稿での試み ―本論考の意図―

 本稿での試みは,信州大学教育学部での「教員免許状取得のための文部科学省令で定め る科目」に対応する授業「コンピュータ利用教育 B」(国語教育コース 2 年生が受講.2020(令 和 2)年度からは国語教育コース内の複数教員がオムニバス形式で担当),及び教職大学院で の「高度教職実践専攻 プログラム科目(選択科目)」に対応する授業「国語科教材開発演習」 における,筆者担当回の課題としたものである.まず,教職大学院授業「国語科教材開発 演習」にて,受講者が各自制作した教材を発表し,検討を重ねた.その結果をふまえて,

学部 2 年生授業「コンピュータ利用教育」にて,受講者が当該課題を作成考察した.

#### 2. 文字の組み立て方に関する学習内容

2.1「左右」から成る文字の組み立て方に関する要点

「左右」から成る文字の組み立て方について、全国大学書写書道教育学会編『国語科書写 の理論と実践』(萱原書房 2020)での説明を抜粋する.

「「文字の組立て方」とは,漢字の部首や部分相互の組立て方をいう.「左右」の組立て から成る文字は,多くは「偏」や「旁」などを部首とし,文字の部分は縦長に変化する. また,点画の形が部分的に異なることもある.」「1 左右の部分(偏と旁)の整え方 ①そ れぞれの文字の幅を狭くし、縦長の字形にする. ②偏の右端をそろえる. 右払いは点, 最 終画の横画は右上払いにする.③偏の中心を文字の中心寄り(右寄り)にし,横画の右上 がりの程度を強める.2 左右の部分(偏と旁)の幅と高さ ①それぞれの幅は,もとの形 や画数にほぼ準じる.」<sup>6</sup>

2.2 「上下」から成る文字の組み立て方に関する要点

同じく「上下」から成る文字の組み立て方について,同書での説明を抜粋する.

「「上下」の組立てから成る文字は,多くは「冠」や「脚」などを部首とし,文字の部分 は扁平な形に変化する.また,点画の形が部分的に異なることもある.」「1 上下の部分(冠 と脚)の整え方 ①それぞれの文字の高さを狭めて,横長の字形にする.字幅は変えずに, 次のような方法により, 字形を横長に変化させる. a 高さを切りつめる b 横画の間隔を 狭くする c 左右の払いの角度をさらに開く (「雨冠」「竹冠」は、多くの点画の形が変化 するため注意する.) ②上下の中心を垂直線上にそろえる.2 上下の部分(冠と脚)の高 さの割合 上下の部分の高さは,一対二あるいは二対一の比率になる場合が多い.一画(一 対)を強調して,字形の安定を図ることがある.」<sup>7</sup>

2.3「字形」に関わる汎用的な学習内容

 このように,書写の学習内容には「字形」に関わる汎用的な学習内容として,「部分の組 み立て方」の中に「左右」「上下」,つまり「偏と旁」「冠と脚(沓)」に関するものがある. こうした,漢字の「偏」や「冠」の組み立て方について学習するにあたり,「偏」や「冠」 がどのように組み立てられているかを視覚的に説明できると,学習者の理解をより促すこ とが可能になる.

このような視覚的説明の一つの方法として,グラフィック技術「モーフィング」の利用 が考えられる.

#### 3.モーフィングによる「偏」「冠」の組み立て方の視覚的表現

「モーフィング (morphing)」とは、「映画やアニメーションの中で使用される SFX の 1つで、コンピュータグラフィックスの手法の1つでもある. ある物体から別の物体へと 自然に変形する映像をみせる.これはオーバーラップを使った映像のすり替えとは異なり,

変形していく間の映像をコンピュータによって補完して作成する.」8ものである.

本授業では、冒頭にて、授業受講者がモーフィング機能に関して理解を深めるために作 成したオリジナルスライド「モーフィングによって,左側のイヌが右側のネコに変わる例」 (次ページに掲載する「スライド No.6」)を提示した.その後,漢字の「偏」の組み立て方 を例に挙げ,本機能を活用して「偏」の組み立て方を視覚的に表現するために,示範とし て,「単体文字の『言』が『ごんべん』に変化するところをモーフィングによって確認した 上で,右側に『旁』の『吾』を入れる例」を提示した.さらに,単体文字が「偏」になる 場合は,特に一画強調部分を「偏」の右側としてそろえると「旁」と組み合わせやすくな ることの理解を促す補助線を入れるのも一案であり,また,「偏」の中心を「偏」において の右寄りにする点もわかりやすくするための補助線を入れると,さらに理解度が深化する ことも補足した (次ページ掲載の「スライド No.11」).

#### 4.モーフィング処理ソフト「Sqirlz Morph」

 本授業で扱ったソフト「Sqirlz Morph(スカーツ モーフ.通常「モーフ」と略称)」は, 簡単にモーフィング処理のできるフリーソフトである.ただし,説明は英語表記のみで日 本語訳はない.動作については Windows7,8,10 において確認済みである.

本授業では、最初にこのソフトのインストール手順を説明し、実際にインストールする ところから始めた.本稿では,インストール手順の記載を省略し,実際にモーフを実行す るところから記述する.

#### 5.モーフィングによる「偏」「冠」の組み立て方の視覚的表現

 先述のように,本授業では,モーフの使い方を説明するために「スライド No.6」でのイ ヌとネコのオリジナルスライドを例に用いた.要点を抜粋する(詳細は小林(2021)9を 参照のこと).

[工程1]

 モーフィング処理したい JPG 形式の画像をドラッグ・アンド・ドロップする(スライド No.25).使用する画像は MS ペイント等のトリミングできるソフトで加工用意しておく. この時,全ての画像のサイズが同一でないとモーフィング処理ができないため,サイズを 同一にする処理をする(スライド No.28).「Equalize Sizes」コマンドで同一サイズに変更 処理できる.また,画像を取り込む前の段階で画像のサイズをできるだけ同一にしておく とよい.トリミングする時に画像の縦横比を可能な限り近い値にする.

ただし、文字をトリミングする場合には、さらに次章「6.」にて述べる注意を要する. 本教材では文字をトリミングすることになる点を考慮し,詳細について後述する.

#### [工程2]

アニメーションの長さを設定する(スライド No.29).

【授業用 Power Point 一部抜粋 ※左上=スライド No. 】

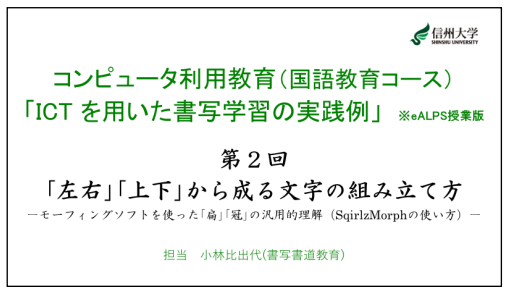

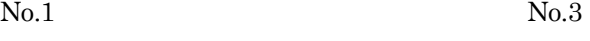

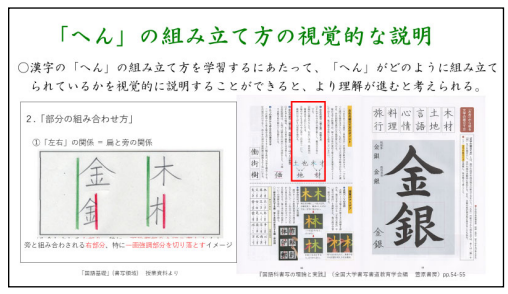

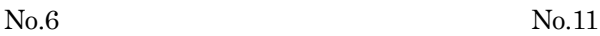

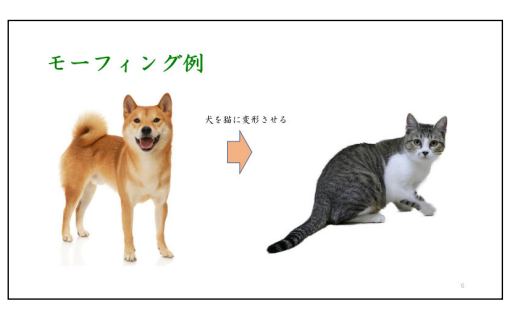

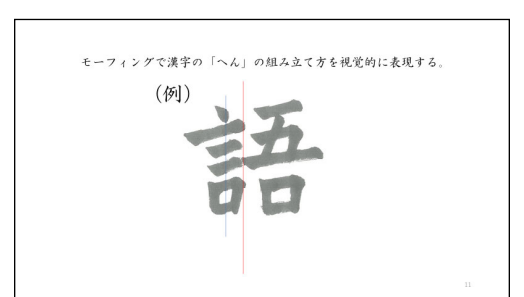

No.23 No.25

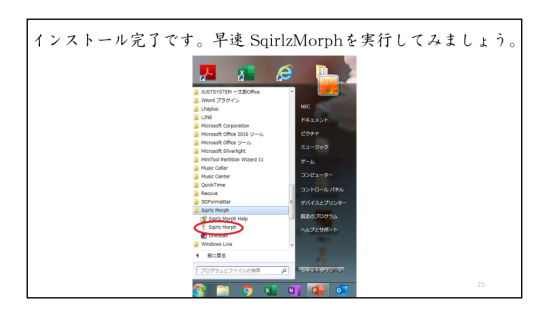

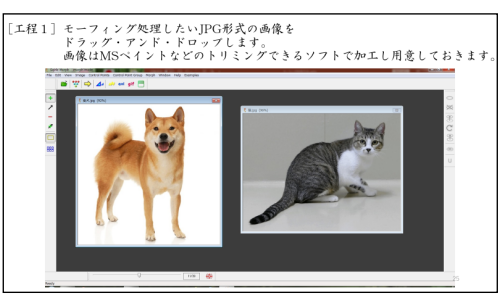

No.28 No.29

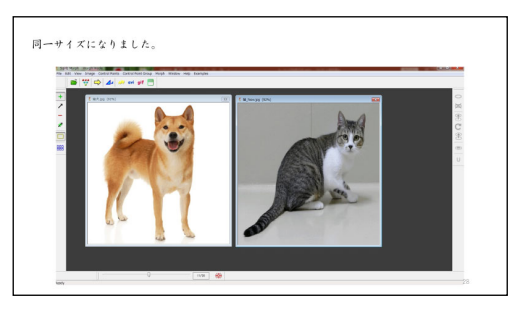

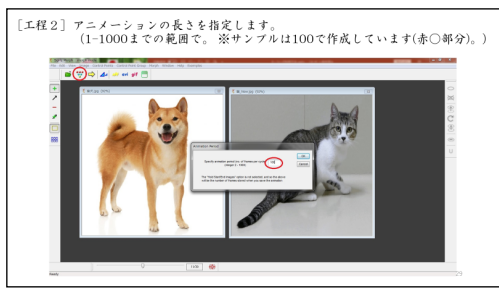

 $-5 -$ 

# アニメーション時に左右の画像で対応させたいボイントを指定します(samescoacevace)<br>この時、左の画像にボイントすると自動的に右の画像にもボイントされますが、位置が<br>ずれます中、赤い矢印のボイントと黄色い矢印のボイントが対応する同じボイントです。)  $[144]$  $\mathbb{N}$

それでは本題に入ります

《参考》「語」のモーフィングに使った画像

①スキャンした文字を「MSペイント」に貼り付けます。

HOMES WERE LONGING AND

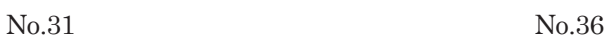

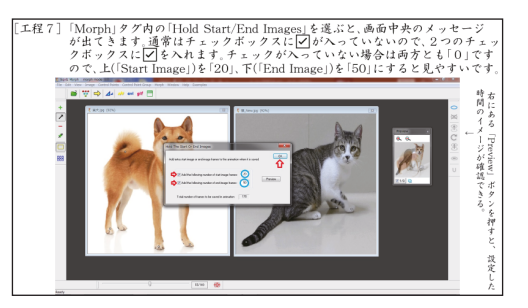

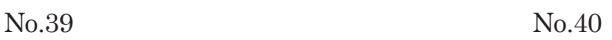

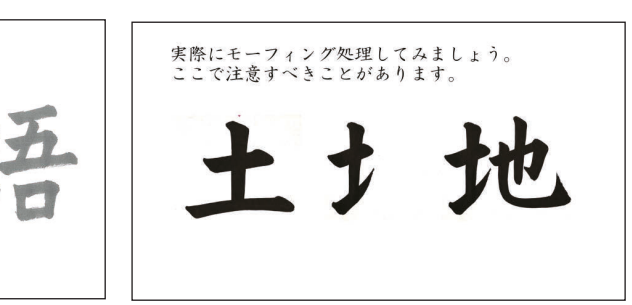

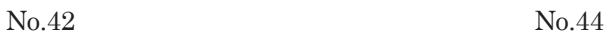

「ペイント」を選びます。<br>- して、『プログラムから※「秘理する画像を選んだら※「MSペイント」

 $\begin{bmatrix} \mathcal{L} & \mathcal{L} \\ \mathcal{L} & \mathcal{L} \end{bmatrix} \begin{bmatrix} \mathcal{L} \\ \mathcal{L} \\ \mathcal{L} \end{bmatrix}$ 」の中にある

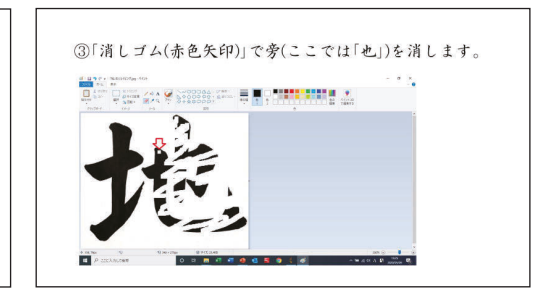

No.46 No.51

'n

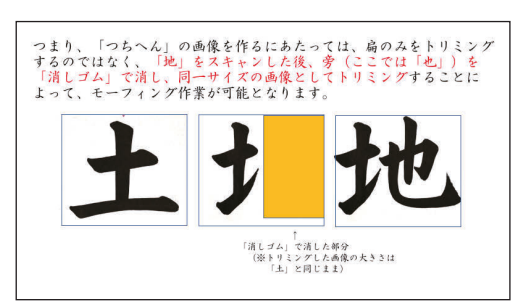

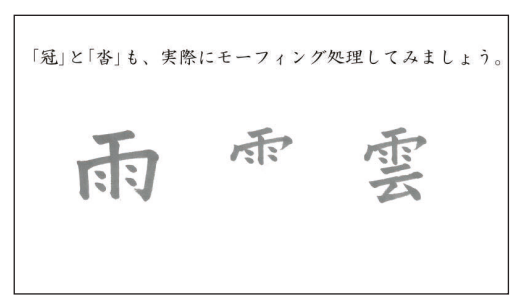

#### 「ICT を用いた書写学習の実践例」 eALPS版 「第2回「左右」「上下」から成る文字の組み立て方」課題

モーフィングソフト(SqirlzMorph)を使った 漢字の「扁」もしくは「冠」の組み立て方に関する

汎用的な理解を促すための ICT 教材を作成してください。

[工程3]

 アニメーションの順番,本例ではイヌから ネコに変えるために、「Animation Order」を 指定する.

[工程4]

アニメーション時に左と右の画像で対応さ せたいポイントを指定する(スライドNo.31).

## [工程5]

右側の「Preview」ボタンで動きを確認する.

## [工程6]

 アニメーションの最初の部分と最後の部分に,少し静止している部分を設定するとアニ メーションが見やすくなるため,「Hold Start / End Images」コマンドで静止している時 間(コマ数)を設定する.

## [工程7]

 「Hold Start / End Images」を選ぶと画面中央のメッセージが出る(スライド No.36). 通常はチェックボックスに☑が入っていないので,2つのチェックボックスに☑を入れる.

#### [工程8](完成)

GIF 形式でアニメーションを任意の場所に保存する. 実際にファイルを貼り付けて動き 等を確認する.

#### 6.文字のモーフィング処理に関する留意点

[工程1]に記した,文字をモーフィング処理する際に要する,対象文字のトリミング に関しての留意点を追記する(スライド No.40~46.「土地」の毛筆文字は『新しい書写 四』 (東京書籍) p.22. による).

例えば,「つちへん」の画像を作るにあたっては,「偏」のみをトリミングするのではな く,「地」の文字全部をスキャンした後で,「旁」(ここでは「也」の部分)を「消しゴム」 で消し,同一サイズの画像としてトリミングする.文字を扱う場合は,この作業を挿入す ることによってモーフィング処理が可能となる.

#### 7.単体文字が「偏」になる実例の提示及び「冠」への応用

 既述の作業工程をふまえた上で,本授業では,「土」から「つちへん」へのモーフィング の実例を再度提示した.さらには,「冠と脚(沓)」の場合に関しても,実際にモーフィング 処理の例(スライド No.51)を示した. 単体文字の「雨」が「あめかんむり」に変化すると ころを視覚的に確認した後で,「あめかんむり」の下に「云」を入れる.単体文字が「冠」 になる場合は,それぞれの文字の高さをせばめて横長の字形にすること,その時,字幅は 変えずに高さを切りつめて横画の間隔を狭くし,かつ,点画の形を変化させることとのポ イントに関する理解が,モーフィングによって促せられると考える.

#### 8. 実践から得られた知見と考察 ―展望と課題―

8.1 教職大学院生のコメントから

- 当該授業を受講した教職大学院 1 年生のコメントを抜粋する(表記は本人記載のまま). ○今回教材を作ってみて、モーフを使うことで字形の変化を見やすくなったと感じた.ま た,補助線を引くことで,変化の仕方の中でも特に注目してほしい点に注目しやすくな っていると感じた.しかし,これらはあくまで補助教材であることに注意しなければな らないと改めて感じた.どのように子供に問えば「変化」に注目してもらえるだろうか といった点について一番時間をかけて考えさせられた. 補助線についても, どのタイミ ングで提示するかによって,子供の反応は変わってくると考えたため,アニメーション で出るタイミングを調整できるようにした.
- ○初めてモーフィングという編集を行った〔中略〕が、無料のソフトでできたし操作も複 雑ではなかったので他の場面でも使ってみたいと思いました.うまく編集ができたら文 字の成り立ちなどを示すときにも使うことができそうだと思いました.
- ○今までの実践で、左右から成る文字、つまり偏と旁からなる文字の書写指導の際に文字 全体の中心やバランスは指導していたが,偏になることで文字がどのように変化するか について指導は行わなかった.今回の課題で,「何となく」理解していた,偏になること による字形の変化を概念的に理解することができた.これからは,個別の課題文字だけ でなく、「偏」になることによる字形の変化の概念的な指導も行いたい.また、今回教え て頂いた「Sqirlz Morph」というフリーソフトは,様々な場面での教材作成に使えそう なソフトだと感じた.とても貴重な財産を教えて頂きありがたかった.(現職派遣院生) 8.2 学部生のコメントから

続いて,当該授業を受講した学部 2 年生のコメントを記述内容に従いグループにまとめ, それぞれ項目を立てて提示(抜粋)する. 表記は先と同様に本人記載のままとする.

【書写学習における ICT の具体的活用法の模索と会得】

- ○このようなソフトを使って、様々な場面で教材を自ら作れるということを知って、授業 の幅が広がった.私が受けてきた教育ではこのような教材は当たり前ではなかったので, 柔軟に取り入れていく姿勢が大切だと思う.
- ○バラエティー番組でモーフィングが使われているのを見たことがありますが、自分でも 作成することができるとは思っていませんでした.説明を聞いたときは難しそうだと感 じましたが、実際に作成してみるとそれほど複雑な作業ではなく安心しました.実際の 授業でこのような教材を使うことができれば,子どもたちにとってもより分かりやすく 楽しい学習になるだろうと感じました.今まで私は,機械は苦手だといって避けていま したが,教員になった時にも活かすことができるように少しずつ挑戦していきたいです.

#### 【モーフィングの認知と活用の意義】

- ○今回のスライドを作成して、モーフィングを挿入したことで児童が見た時に土と土へん の違いが分かりやすいスライドになったと実感した.また、アニメーションや画像をス ライド内に取り入れることは児童に飽きずに見てもらうためにはとても重要なことであ ると考える.その点でモーフィングを取り入れるのは児童たちの興味を引くことに効果 的だと感じたので,またモーフィングを使用できる機会があれば積極的に取り入れたい.
- ○自分の字がまるでなめらかに動いているかのようなものができ、とても達成感があった. 教科書で説明するより,モーフィングソフトを使って説明したほうが,子どもたちには わかりやすいだろうと課題製作をしながら思った.今後の ICT 機器を利用した教材作り でも,モーフィングソフトを使ってみたいと感じた.(筆者注:既存の教材ではなく,自 身で揮毫した教材をスキャンして用いた受講生が多かった.)
- ○モーフィングを利用したことが無かったので,製作が難しく,時間もかかったが,変化 に動きが付くのでとてもわかりやすく,面白かった.このような教育的利用法があった ことに驚きを感じ、様々な場面で有効活用できると考えた.
- ○このモーフィングを利用すれば、視覚的に変化がわかるため「扁」や「冠」の形の理解 がとてもしやすいと思いました.モーフィングが便利であることがわかったため,これ から書写だけでなく他の物にも活用できるか考えてみたいです.
- ○汎用的な学習を狙ってなぜそのように変化させるのかを犬のキャラクターを用いて示し た. 紙などで単体文字と偏を示して比較するよりも、モーフィングで視覚的に見たほう が変化の様子や理由を理解しやすいと思った.
- ○今回初めてモーフィングというアプリを使ったので時間がかかり大変だった. しかし, 自分でもこうした映像を作れるというのは感動した.使いたい時に使えるように作り方 を覚えておきたい.また,使用するとより効果的な時にうまく活用できるようにしたい.
- ○今回のスライド作りで初めてSqirlz Morph を利用したのでとても難しかったが,「文字」 から「へん」に変化する時にどのように変化しているのかがはっきりとわかるのでとて も分かりやすいと思った.この機能は,教師が「文字の組み立て方」の学習の導入とし て取り入れるのはとても分かりやすいので,自分が教師になった時にも実践してみたい.

#### 【モーフィングを活用して気づけた新たな学習内容】

○取り組む中で、この資料には、変化しない部分が分かる、という利点があると感じた. 土がつちへんに変わる際の縦画がほぼ平行に移動する様子が見られた. 変化しない部分 があることに気付くことは,文字の形を捉える上で大切であると思うので,そういった ところを強調できるようにうまく工夫してできるようにしていきたい.

### 【ICT を用いた学習指導の検討】

○基となる漢字に対して、偏や冠が外形的にどのように変化するのかをわかりやすく示す ために、様々な工夫をするのは面白かった.この指導法を上手く活用できれば、偏や冠 がその漢字の意味を担うこともあるということを,児童達によりよく理解してもらえる

のではないかと思う.このような学習過程を通して、漢字そのものの書き順や意味だけ でなく,漢字を構成する要素にも興味を持ってもらえるように工夫していきたい.

- ○漢字のへんやつくりだけでなく、象形文字など漢字の成り立ちに関する分野でも、教材 作成の際に役立てられそうだと感じた.
- ○このような画像を加工し目に見える良い教材を用意するスキルは欠かせないものだと思 った.また,このスキルは授業だけに使われるのではなく,学級通信や卒業生を送る会 等に使うムービーでも生かされる技術であり、覚えておいて損のないものだと考える.

#### 【ICT 活用への不安感ないしは課題】

-

- ○今回の課題で今まで使ったこともないソフトを使っての課題で非常に作業が難しかった. しかし,何回かやると徐々に上達してきたので達成感があった.
- ○今回の課題制作を通して、形の変化を表す際に今回使ったような方法は有効的だと学ん だ.単体文字から偏になる時実際どのように変化したのかを比較しやすいし、変化した ことを一目で理解することが出来る.そうやって動画として視覚情報で変化を示すこと ができるのは ICT 教育の利点であると感じた.しかし教師がスキャンをしたりモーフィ ングを作成したりする作業に慣れていなければ教材準備に膨大な時間がかかってしまい, 具体的な内容作りがおろそかになってしまうのではないかとも考えた.そのため今のう ちから ICT 教材を準備する作業を体験し、それに慣れておく必要があると感じた.
- 謝辞 書写学習における ICT を活用した教材,及び「Sqirlz Morph」の使い方に関して ご教示をくださいました向山和男氏に深謝申し上げます.
- <sup>1</sup>「子供たち一人ひとりに個別最適化され,創造性を育む教育 ICT 環境の実現に向けて~ 令和時代のスタンダードとしての1人1台端末環境~≪文部科学大臣メッセージ≫」 文部科学省 HP https://www.mext.go.jp/a\_menu/other/index\_0001111.htm (2021 年 2 月 28 日閲覧)
- 2 文部科学省リーフレット, 2020, GIGA スクール構想の実現へ
- <sup>3</sup>「第11章 ICTの活用の推進」文部科学省HP https://www.mext.go.jp/b\_menu/hakusho/ html/ hpab201901/detail/1422160.htm (2021年2月28日閲覧)
- 4 令和 2年 3月 6日付け元教教人第 41 号総合教育政策局教育人材政策課長, 初等中等 教育局情報教育・外国語教育課長通知
- <sup>5</sup> 令和 2 年 10 月 5 日付 2 教教人第 23 号(文部科学省)
- <sup>6</sup> 全国大学書写書道教育学会編,2020,国語科書写の理論と実践,東京都,pp.54-55
- <sup>7</sup> 全国大学書写書道教育学会編,2020,国語科書写の理論と実践,東京都,pp.56-57
- 8 https://ja.wikipedia.org/wiki/%E3%83%A2%E3%83%BC%E3%83%95%E3%82%A3% E3%83%B3%E3%82%B0 (2020年7月26日閲覧)
- 9 小林比出代, 2021, モーフィングソフトを使った「偏」「冠」の汎用的理解 ―「左右」 「上下」から成る文字の組み立て方に関する ICT を用いた書写教材例―,信大国語教育 第 30 号, pp. $(36)$ - $(44)$

(2022 年 6 月 10 日 受付)